**Памятка по выполнению домашнего задания в Дневник.ру**

- **1. Зайти в систему под личным логином и паролем**
- **2. 1 способ: Выбрать вкладку ДНЕВНИК.**

Выбрать неделю 6-12 апреля.

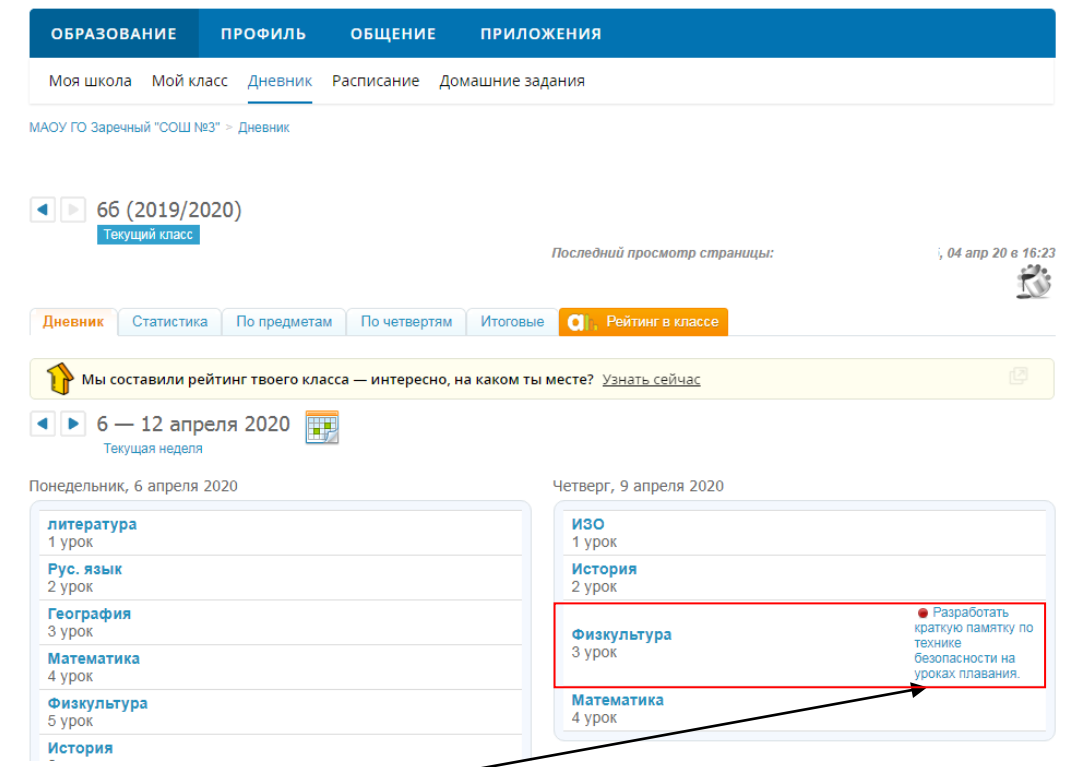

Нажав на ДЗ (например, по физкультуре), появится окно, в котором найдете более полную информацию.

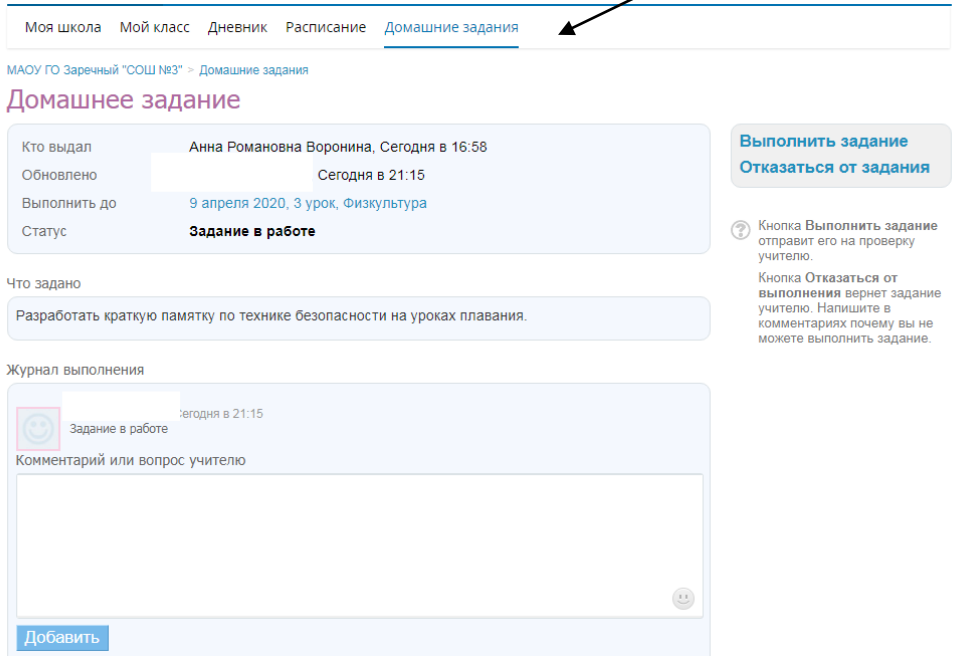

• Кроме текста ДЗ, может быть прикреплен файл, который нужно скачать

## **2 способ:** Выбрать вкладку **РАСПИСАНИЕ УРОКОВ**

- Выбрать нужную неделю (первая неделя 6-12 апреля).
- Выбрать нужный день и предмет
- Выполнив щелчок по названию предмета (например, физкультура), вы попадете на страницу урока. Там вы можете перейти на домашнее задание (см. выше) и далее действуем как в способе 1.

## **3. Посещаемость**

При дистанционном обучении также имеет значение посещаемость занятий и сдача работ в срок, определённый учителем.

Если вы не можете приступить к обучению в какой-то день, убедительная просьба поставить в известность классного руководителя до начала занятий с указанием причины.

**!** В электронном дневнике фиксируется каждый ваш вход.